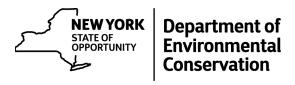

NYSDEC EDD Format README – July 7, 2022

## **NYSDEC EDD Format Files README Instructions**

EarthSoft released EQuIS Professional Build 7.22.1 in March of 2022. This new release requires that EDD format files be strongly named and have resource files (.xsd and -export files) embedded in the .dll assembly file. Because of this change NYSDEC has posted a version of the NYSDEC EDD format compatible with EQuIS Professional and EDP Standalone Build 7.22.1 and earlier.

Please download and use the latest version of the NYSDEC EDD format files (NYSDEC\_Format\_20220706.zip) compatible with EQuIS Professional and EDP Standalone respectively.

## Instructions for Data Providers to use the NYSDEC Format 20220706.zip EDD format

For those Data Providers who use the NYSDEC EDD format files to load data to their own EQuIS Database, the database must be configured with the appropriate public key token in table st\_config.

To configuring your EQuIS database to use the NYSDEC\_Format\_20220706.zip EDD format with your EQuIS database upgraded to Build 7.22.1, follow the steps below:

- Download the EDD Format NYSDEC\_Format\_20220706.zip and unblock the file by right clicking the file, choosing properties, checking off the "Unblock" check box, clicking Apply, then clicking OK.
- 2) Extract the contents of the NYSDEC\_Format\_20220706.zip to a local file folder.
- 3) Add one line to table st\_config with the following information:

```
CONFIG_SECTION = AssemblyTokens
CONFIG_KEY = Token
OBJECT_TYPE = PublicKey
OBJECT_VALUE = 8c9f7464b23acfb5
```

4) After st\_config is updated, restart EQuIS Professional.

Detailed instructions for identifying the Public Key Token in the NYSDEC EDD Format and approving it for use with your EQuIS database can be found in <u>EarthSoft's EQuIS Online Documentation here.</u>

## References

Approve Strongly Named Custom Assemblies

https://help.earthsoft.com/pro approve-strongly-named-custom-.htm